## Запуск JIRA как сервис Cent OS 5 Linux

Для создания атоматически запускаемого сервиса JIRA в операционной системе Cent OS нужно:

1. Создать текстовый файл со следующим содержанием:

```
#!/bin/bash
#
# chkconfig: 2345 85 15
# description: jira
# processname: jira
# source function library
. /etc/init.d/functions
JAVA_HOME="/usr/java/default"
JRE_HOME="/usr/java/default"
CATALINA_HOME="/usr/lib/jira/jira"
RETVAL=0
start() {
echo -n $"Starting jira services: "
. /usr/lib/jira/jira/bin/catalina.sh start
RETVAL=$?
echo
}
stop() {
echo -n $"Shutting down jira services: "
. /usr/lib/jira/jira/bin/catalina.sh stop
RETVAL=$?
echo
}
case "$1" in
start)
start
\boldsymbol{i} \boldsymbol{i}stop)
stop
;;
restart|reload)
stop
start
;;
status)
status jira
RETVAL=$?
;;
*)
echo $"Usage: $0 {start|stop|restart|status}"
exit 1
esac
exit $RETVAL
```
2. Сохранить файл на рабочем столе пользователя root

3. Для создания сервиса выполнить следующие команды в терминале:

Перемещение файла в папку /etc/init.d и переименование его:

# mv /root/Desktop/jira.txt /etc/init.d/jira

• Смена директории на /etc/init.d:

# cd /etc/init.d

Создание исполняемого файла:

# chmod a+x jira

Добавление файл в список chkconfi, что означает его автозапуск при старте:

# chkconfig --add jira

## 4. Рестарт сервера

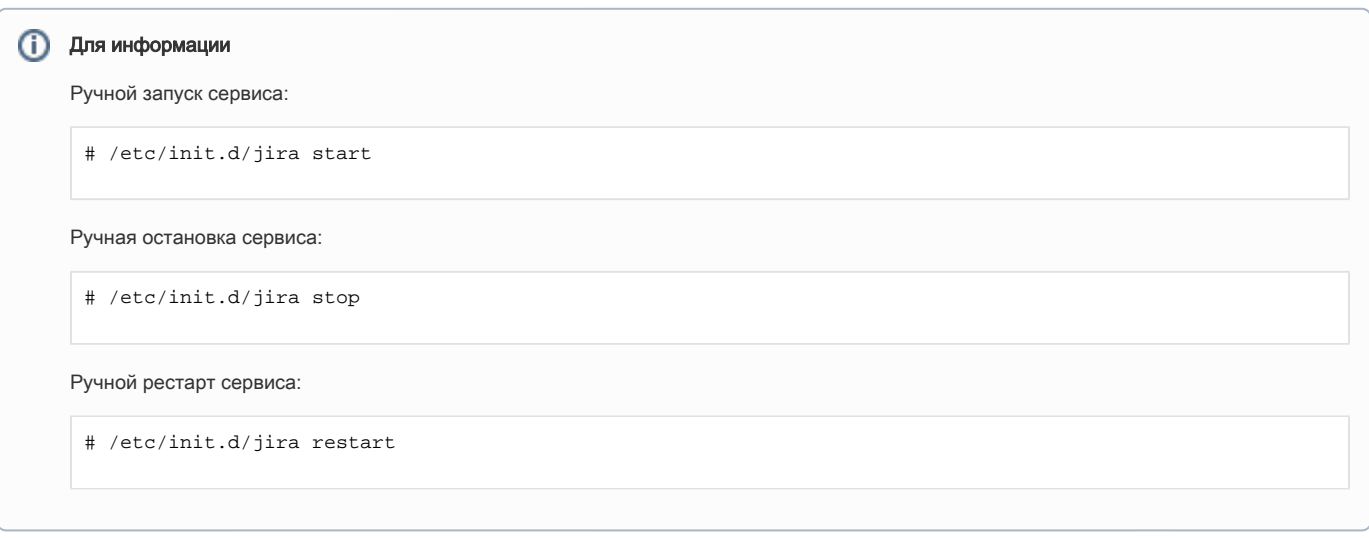